# **GA-P55A-UD4P GA-P55A-UD4**

 $\mathsf{Inter}^{\circledR}$  Core™ i7 لوحة رئيسية ذات مقبس معالج 156A1156 لسلسلة المعالجات العا Intel المعالجات سلسلة / R Core™ i5

 $\Box$ 

 $\overline{-}_{\vert}$ 

دليل المستخدم Rev. 1002  $\begin{array}{c} \begin{array}{c} \end{array} \end{array}$ 

 $\sqrt{1}$ 

## **جدول المحتويات**

 $\frac{1}{\sqrt{2}}$ 

 $\frac{1}{\sqrt{2}}$ 

 $\begin{tabular}{|c|c|c|} \hline & & & \\ \hline \hline \quad \quad & & \\ \hline \quad \quad & & \\ \hline \quad \quad & & \\ \hline \quad \quad & & \\ \hline \quad \quad & & \\ \hline \quad \quad & & \\ \hline \quad \quad & & \\ \hline \end{tabular}$ 

 $\sqrt{\frac{1}{1-\frac{1}{1-\frac$ 

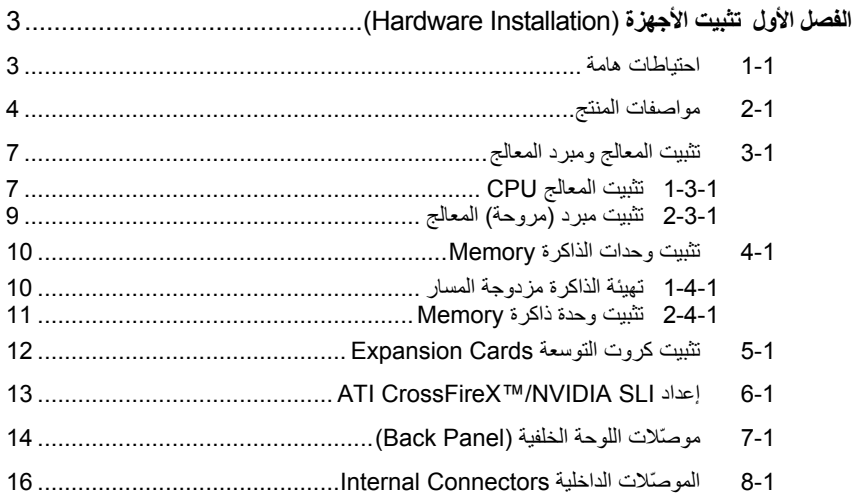

\* لمزيد من المعلومات عن آيفية استخدام هذا المنتج، برجاء الرجوع إلى الإصدارة الإنجليزية من دليل المستخدم.

## **الفصل الأول تثبيت الأجهزة (Installation Hardware(**

 $\vert \vert$ 

#### **1-1 احتياطات هامة**

تحتوى اللوحة الرئيسية Motherboard على العديد من الدوائر الإلكترونية والمكونات الدقيقة، والتي يمكن أن تتلف نتيجة لتفريغ الكهرباء الإستاتيكية الناتجة من جسم الإنسان (ESD(، لهذا يجب قراءة دليل المستخدم User's Manual الخاص باللوحة الرئيسية بعناية واتباع الخطوات التالية قبل البدء في عملية التثبيت:

- قبل تثبيت اللوحة الرئيسية، يرجى عدم إزالة الملصق الخاص برقم المسلسل الخاص بالمنتج Serial Number والملصقات الأخرى الخاصة بالضمان، وذلك لأن هذه الملصقات ضرورية للتأآّد من صلاحية الضمان الخاص باللوحة الرئيسية.
- يجب إغلاق جهاز الحاسب ونزع آابل الكهرباء من مصدر التيار الكهربي قبل تثبيت أو إزالة اللوحة الرئيسية أو أيّ مكون آخر من الموضع المخصص له في هيكل Chassis الجهاز.
- عند توصيل الأجهزة ( المكونات) Components Hardware على الموصّلات الداخلية للّوحة الرئيسية، يجب التأآّد من أن جميع الوصلات تم توصيلها بإحكام وبشكل آمن.
	- عند التعامل مع اللوحة الرئيسية يجب تجنب لمس أيّ من العناصر المعدنية أو الموصّلات .Connectors
- يفضل ارتداء قفاز تفريغ الكهرباء الاستاتيكية (ESD (عند التعامل مع المكونات الإلكترونية مثل المعالج وشرائح الذاكرة. وفي حالة عدم امتلاكك لقفاز تفريغ الكهرباء الاستاتيكية يجب المحافظة على أن تظل يداك جافة، كما يجب عليك لمس أيّ جسم معدني قبل التعامل مع المكون وذلك لتفريغ شحنة الكهرباء الاستاتيكية الموجودة بجسمك.
- قبل تثبيت المكونات الإلكترونية، يجب وضع هذه المكونات أعلى وسادة مضادة للكهرباء الاستاتيكية، أو داخل غلاف واقي من الكهرباء الاستاتيكية.
- يجب التأآّد من إغلاق مزود الطاقة (Supply Power (الخاص بالحاسب قبل نزع الوصلة الخاصة به من اللوحة الرئيسية.
	- قبل تشغيل مفتاح الطاقة الخاص بجهاز الكمبيوتر يجب التأآّد من أن الجهد الخاص بمزود الطاقة Power Supply تم ضبطه على حسب معايير الجهد الخاصة بالدولة التي توجد بها.
		- قبل استخدام المنتج يجب التأآّد من أن جميع الكابلات ووصلات الطاقة موصّلة بشكل جيد.
	- لمنع تلف اللوحة الرئيسية، يجب تجنب أيّ احتكاك بين المفك المستخدم في عملية التثبيت والدوائر الإلكترونية والمكونات الخاصة بهذه اللوحة.
	- يجب التأآّد من عدم ترك المفك المستخدم في عملية التثبيت أو أيّ عنصر معدني آخر على اللوحة الرئيسية أو داخل هيكل Chassis الجهاز.
		- يرجى عدم وضع جهاز الكمبيوتر على الأسطح غير المستوية.
			- يرجى عدم وضع جهاز الكمبيوتر في بيئة شديدة الحرارة.
	- يجب تجنب تشغيل مصدر الطاقة أثناء عملية التثبيت لأن ذلك قد يتسبب في تلف مكونات النظام، بالإضافة إلى أنه يمكن أن يتسبب أيضاً في إلحاق أذى جسدي بالمستخدم ذاته.
- في حالة عدم تأآّدك من صحة أيّ من خطوات التثبيت، أو في حالة حدوث أيّ مشكلة خاصة باستخدام المنتج، يرجى الاستعانة بأحد الفنيين المدربين.

## 2**-**1 **مواصفات المنتج**

 $\mathbb{I}$ 

 $\sqrt{\frac{1}{1-\frac{1}{1-\frac$ 

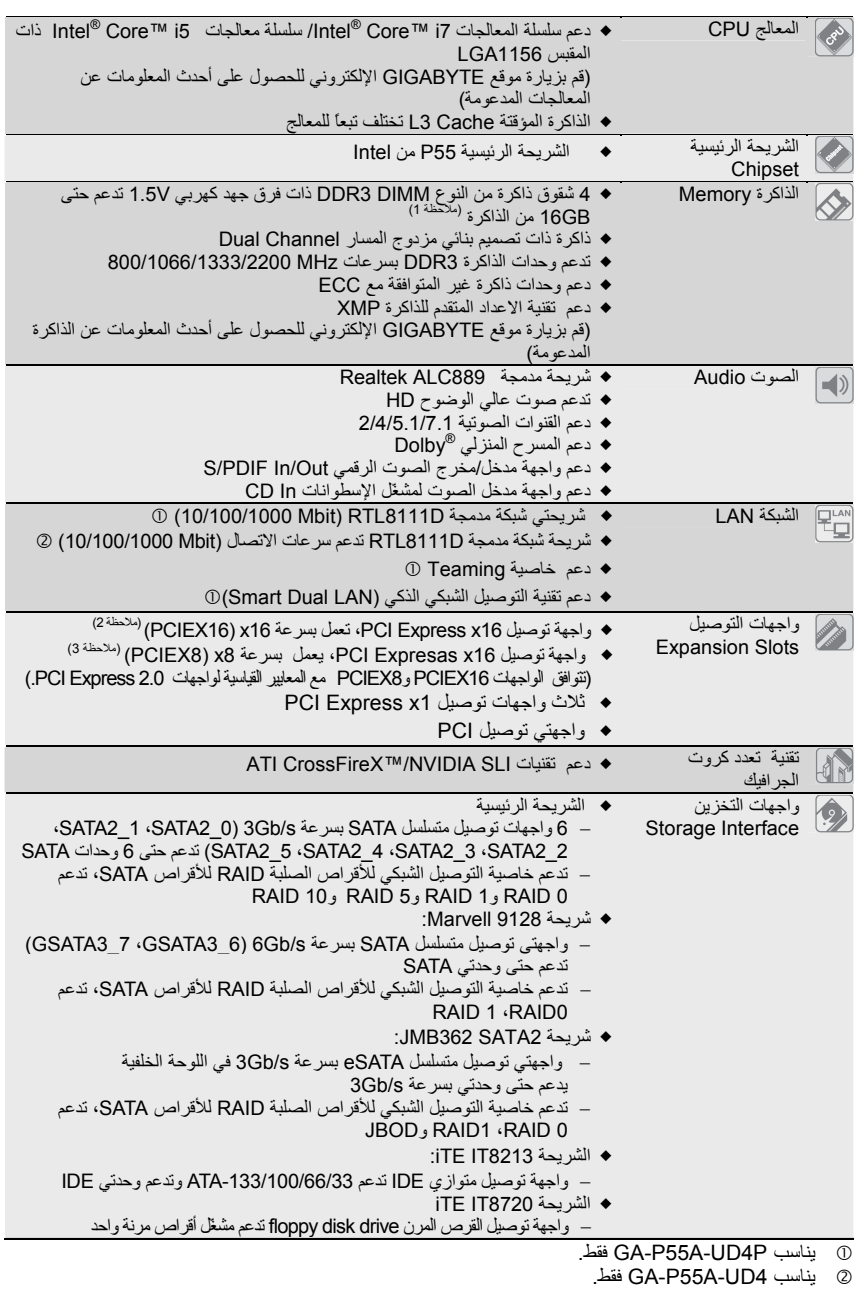

 $\frac{1}{\sqrt{2}}$ 

 $\frac{1}{\sqrt{2}}$ 

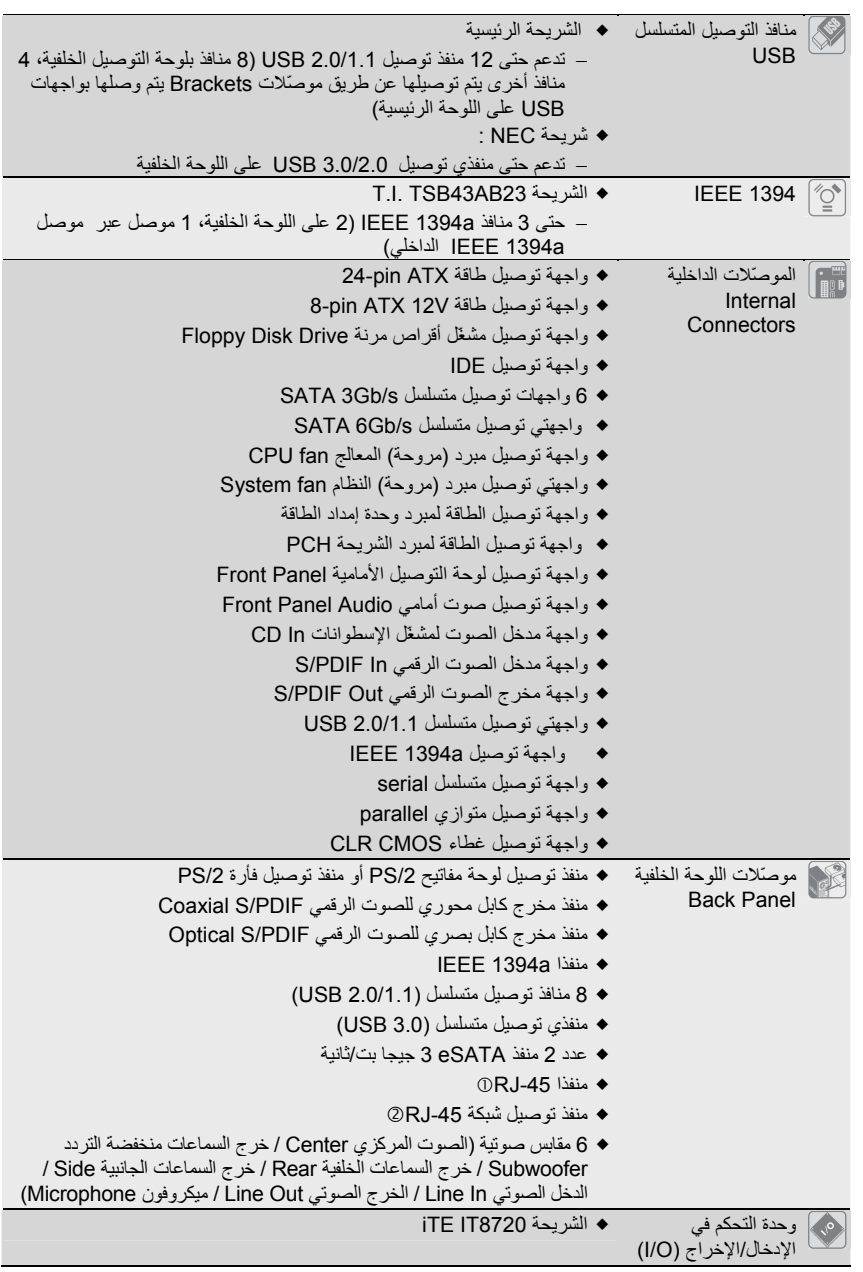

.فقط GA-P55A-UD4P يناسب c

.فقط GA-P55A-UD4 يناسب d

 $\sqrt{1-\frac{1}{2}}$ 

 $\begin{tabular}{c} \hline \rule{0pt}{2ex} \rule{0pt}{2ex} \rule$ 

 $\frac{1}{\sqrt{2}}$ 

 $\frac{1}{\sqrt{2}}$ 

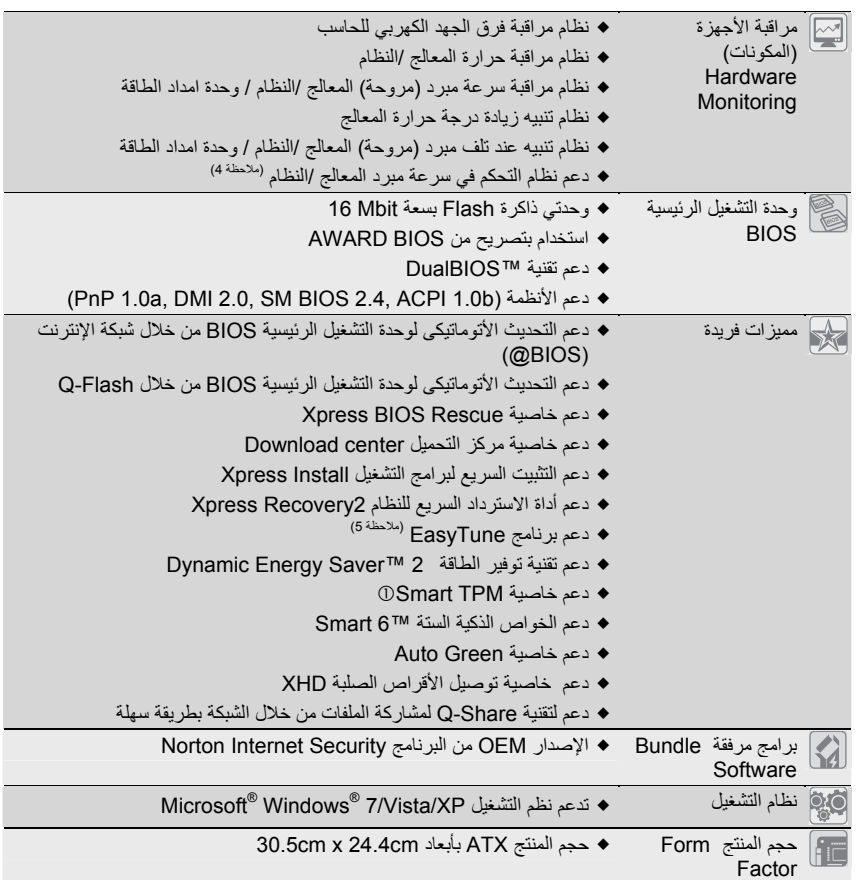

 $\begin{array}{c|c} \hline \quad \quad & \quad \quad & \quad \quad & \quad \quad \\ \hline \quad \quad & \quad \quad & \quad \quad & \quad \quad \\ \hline \end{array}$ 

 $\overline{\phantom{a}}$ 

.فقط GA-P55A-UD4P يناسب c

(ملاحظة 1) نتيجة لقصور نظام التشغيل Windows Vista/XP 32-bit ، فإنه عند تثبيت أكثر من GB 4 من الذاكرة يتم عرض سعة ذاكرة تقل عن 4 GB .

(ملاحظة 2) للحصول على أفضل أداء ممكن، عند توصيل كارت جرافيك واحد، تأكد من توصيله بالواجهة PCIEX16. (ملاحظة 3) تشارك واجهة 8PCIEX نطاق التردد مع واجهة 16PCIEX. عند ترآيب آارت جرافيك Express PCI

في واجهة 8PCIEX ، تعمل واجهة 16PCIEX بسرعة 8x

(ملاحظة 4) دعم التحكم بسرعة مبرد المعالج أوالنظام يعتمد على نوع المبرد المستخدم

(ملاحظة 5) الوظائف المتاحة في برنامج ضبط النظام EasyTune قد تختلف باختلاف نوع اللوحة الرئيسية

#### 3**-**1 **تثبيت المعالج ومبرد المعالج**

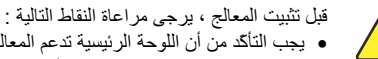

- يجب التأآّد من أن اللوحة الرئيسية تدعم المعالج. (قم بزيارة موقع GIGABYTE الإلكتروني للحصول على أحدث المعلومات عن المعالجات المدعومة)
- يجب إغلاق جهاز الكمبيوتر ونزع القابس الكهربائي من مصدر التيار الكهربي قبل تثبيت المعالج CPU وذلك لتجنب تلف المكونات.
- يجب وضع المعالج في الاتجاه الصحيح له على اللوحة الرئيسية، حيث يحتوى أحد أرآان المعالج على مثلث ذهبي في أحد أركانه، ويشير هذا المثلث إلى السن رقم 1 بالمعالج، كما يحتوى أحد أركان مقبس التثبيت Socket الخاص بالمعالج على اللوحة الرئيسية على علامة تشير إلى موضع السن رقم ،1 آما يحتوى المعالج أيضاً على فتحتين notches على الجانبين يقابلهما بروزان على المقبس Socket الخاص بالمعالج على اللوحة الرئيسية، وعند محاولة تثبيت المعالج في اتجاه مخالف لهذا الاتجاه فلن يتم تثبيته بصورة صحيحة.
- يجب إضافة طبقة مناسبة من المعجون الحراري grease Thermal بين المعالج ومبرد (مروحة) .<br>المعالج.
- يجب التأآّد من تثبيت مبرد (مروحة) المعالج بصورة جيدة على المعالج قبل استخدام النظام، حيث أنه في حالة عدم تثبيت المبرد (المروحة) فإن درجة حرارة المعالج تزداد بشكل آبير مما قد يؤدى إلى تلف المعالج.
- يجب ضبط تردد المعالج على اللوحة الرئيسية طبقاً لمواصفات المعالج. بالإضافة إلى ذلك فإنه يفضل عدم ضبط تردد ناقل النظام (Frequency Bus System (أقل من مواصفات المكونات، حيث يؤدي ذلك إلى عدم الوصول إلى المتطلبات القياسية للأجهزة الطرفية. وإذا أردت ضبط تردد التشغيل لتردد أقل من المواصفات الفعلية، يرجى اجراء ذلك طبقاً لمواصفات الأجهزة الأخرى مثل المعالج وآروت الجرافيك والذاكرة والأقراص الصلبة وغيرها من الأجهزة الأخرى.

#### **1-3-1 تثبيت المعالج CPU**

حدد موضع العلامة Alignment Key على المقبس Socket الخاص بالمعالج CPU على اللوحة الرئيسية وكذلك الفتحات Notches الموجودة على جانبي المعالج لتحديد الاتجاه الصحيح للتثبيت كما نرى في الشكل التالي:

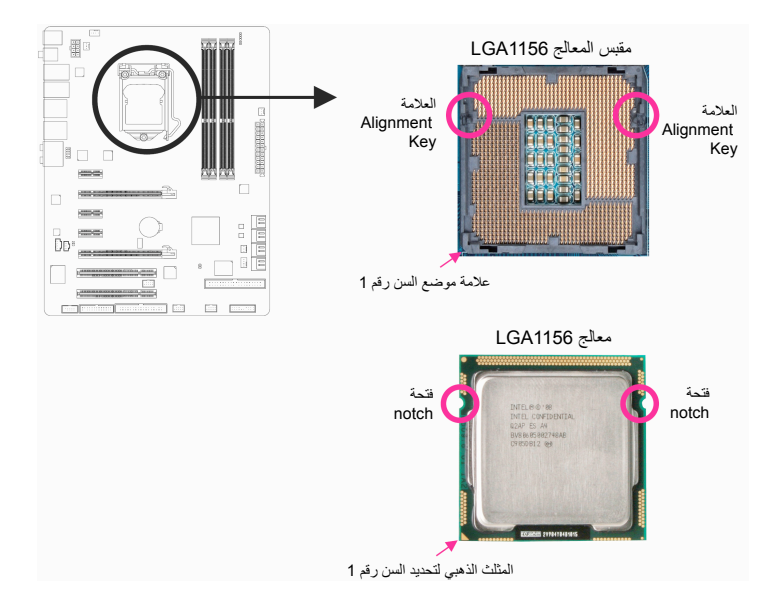

ب. قم باتباع الخطوات التالية لاتمام عملية تثبيت المعالج CPU على المقبس Socket الخاص بالمعالج على اللوحة الرئيسية بصورة صحيحة.

**قبل تثبيت المعالج, تأآّد من إغلاق جهاز الحاسب ونزع آابل الطاقة من مصدر الطاقة وذلك لتجنب إتلاف المعالج.**

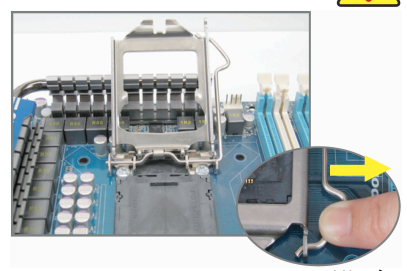

خطوة (1):<br>اضغط لأسفل برفق على مقبض رافعة غطاء مقبس المعالج وابعدها عن المقبس بأصابعك. ثم ارفع رافعة<br>غطاء مقبس المعالج تمامًا وسيرتفع غطاء الحماية<br>المعدني أيضًا

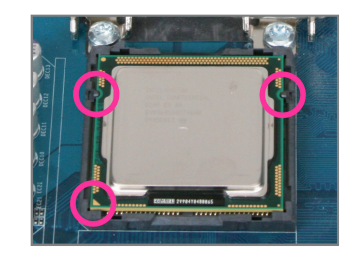

 $\lfloor$   $\rfloor$ 

خطوة (3):<br>قم بامساك المعالج بعناية باستخدام الأصبابع الإبهام<br>والسبابة، ضبع المعالج بحرص في المقبس Socket الخاص به بحيث يتم محاذاة المثلث ذو اللون الذهبي<br>الموجود في أحد أركان المعالج مع العلامة الموجودة بأحد<br>أركان مقبس المعالج CPU Socket على اللوحة الرئيسية (أو قم بمحاذاة فتحتي المحاذاة الموجودتين على<br>جانبي المعالج مع البروز الموجود على جانبي مقبس<br>المعالج)، ثم قم بالضغط على المعالج برفق حتى يستقر في الموضع الصحيح له في مقبس المعالج.

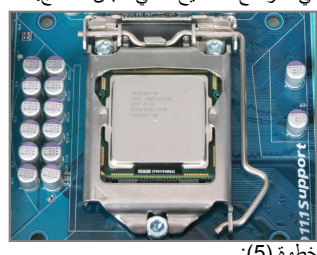

خطوة (5): اضغط على رافعة غطاء مقبس المعالج لتعود إلى وضعها الأصلي.

تثبيت الأجهزة (Installation Hardware (- 8 -

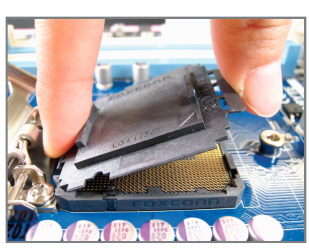

 $\Box$ 

 $\overline{\phantom{a}}$ 

خطوة (2):<br>قم بإزالة غطاء مقبس وحدة المعالجة المركزِية كما هو مبين. قم بالقبض على الجزء الخلفي لغطاء المقبس بأصبع السبابة<br>واستخدم أصبع الإبهام لرفع الحافة الأمامية (الموجودة بجوار<br>علامة "إزالة") ثم قم بإزالة الغطاء. (لا تلمس أماكن تلامس المقبس. لحماية مقبس وحدة المعالجة المركزية، قم باستبدال<br>غطاء حماية المقبس عند عدم تركيب وحدة المعالجة المركزية.)

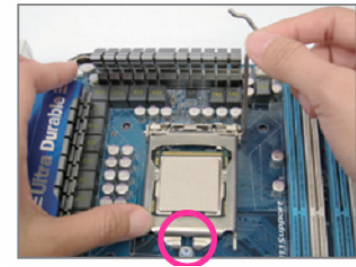

#### خطوة (4):

بمجرد إدخال المعالج بالشكل المناسب، استخدم إحدى<br>يديك للقبض على رافعة غطاء المقبس واستخدم الأخرى لاعادة غطاء الحماية المعدني برفق. وعند اعادة غطاء<br>الحماية المعدني، تأكد من أن الطرف الأمامي للغطاء<br>المعدني يقع تحت برغي التثبيت الموضح بالصورة.

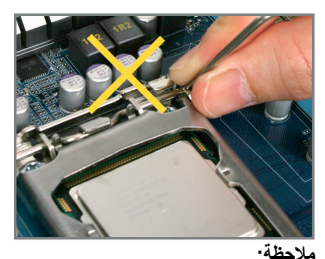

اقبض على رافعة غطاء مقبس المعالج من أعلاها، وليس من قاعدة الرافعة.

#### **2-3-1 تثبيت مبرد (مروحة) المعالج**

قم باتباع الخطوات التالية لتثبيت مبرد (مروحة) المعالج CPU Cooler بطريقة صحيحة على اللوحة الرئيسية (يتم اتباع هذه<br>التعليمات عند استخدام مبردات "مراوح" معالج Intel المرفقة مع المعالج Intel® Boxed).

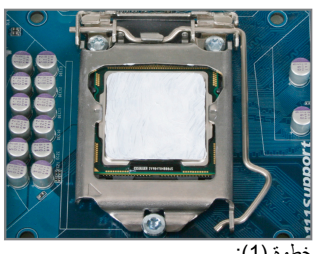

خطوة (1): قم بإضافة طبقة مناسبة من المعجون الحراري<br>Thermal grease أعلى سطح المعالج.

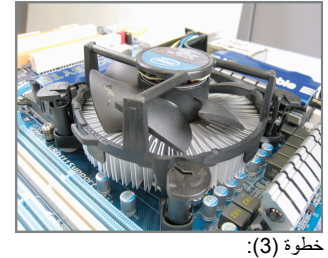

قم بوضع مبرد (مروحة) المعالج أعلى سطح المعالج، تأآّد من أن أوتاد الدفع تم وضعها في مواجهة فتحات التثبيت الخاصة بأوتاد الدفع والموجودة على اللوحة الرئيسية، ثم اضغط على أوتاد الدفع في اتجاه مائل.

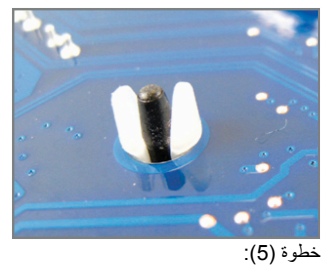

قم بالتحقق من الجهة الخلفية للّوحة الرئيسية، قم بالتأآّد من أن أوتاد الدفع تم تثبيها بالوضع الذي يظهر بهذه الصورة.

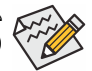

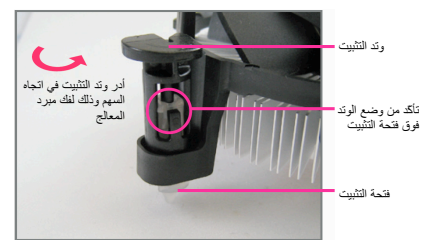

 $\Box$ 

خطوة (2):

قبل تثبيت المبرد (المروحة) قم بالتأكّد من اتجاه السهم<br>محمد الموجود على وتد الدفع Push Pin (قم بإدارة وتد الدفع Push Pin في اتّجاه السهم لإزالة مبرد<br>"مروحة" المعالج CPU Cooler، وفي اتجاه معاكس<br>لتثبيته). يجب التّأكّد من ان اتجاه سهم وتد الدفع Push Pin غير موجه إلى الداخل قبل التثبيت.

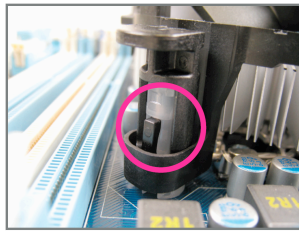

خطوة (4):

يجب سماع صوت تكة Click عند الضغط على آل وتد من أوتاد الدفع Pin Push. تأآّد من أن أجزاء أوتاد تم Female push pinو Male push pin الدفع ربطها بشكل جيد. (رجاء مراجعة دليل تثبيت مبرد "مروحة" المعالج لمعرفة ارشادات التثبيت)

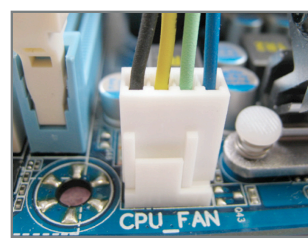

شكل (6): في النهاية قم بتوصيل وصلة الطاقة الخاصة بمبرد (مروحة) المعالج بواجهة توصيل الطاقة لمبرد (مروحة) المعالج (FAN\_CPU (الموجودة على اللوحة الرئيسية.

مبرد (مروحة) المعالج قد يلتصق بالمعالج نتيجة لالتصاق معجون التبريد بكل منهما. لذلك يجب إزالة مبرد (مروحة) المعالج بعناية شديدة جداً حتى لا نتسبب في تلف المعالج.

 $\overline{\phantom{a}}$ 

#### 4**-**1 **تثبيت وحدات الذاآرة Memory**

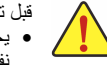

- قبل تثبيت وحدات الذاكرة memory ، يجب اتباع التعليمات الأتية: • يجب التأآّد من أن اللوحة الرئيسية تدعم وحدات الذاآرة المستخدمة، من المفضل استخدام وحدات ذاآرة لها
- نفس النوع والسعة والمواصفات. (قم بزيارة موقع GIGABYTE الإلكتروني للحصول على أحدث المعلومات عن الذاآرة المدعومة)
- قبل تثبيت أو إزالة وحدات الذاآرة Modules Memory يجب التأآّد من إغلاق جهاز الحاسب ونزع آابل الكهرباء من مصدر الطاقة لتجنب تلف المكونات المادية Hardware.
- تتميز وحدات الذاآرة بتصميم مانع للتوصيل الخطأ، حيث تسمح بإجراء عملية التثبيت في اتجاه واحد فقط، لذلك فإنه في حالة عدم قدر تك على تثبيت شر ائح الذاكر ة يجب عليك عكس اتجاه التثبيت.

#### **1-4-1 تهيئة الذاآرة مزدوجة المسار**

تقدم لنا هذه اللوحة الرئيسية 4 شقوق ذاآرة 3DDR تدعم تقنية ازدواج المسار channel Dual، وبعد تثبيت وحدات الذاآرة على اللوحة الرئيسية تعمل الوحدة الرئيسية BIOS على اكتشاف سعة ومواصفات وحدات الذاكرة تلقائياً. تفعيل تقنية ازدواج المسار للذاكرة يعمل على مضاعفة نطاق تمرير البيانات bandwidth للذاكرة.

ويتم تقسيم شقوق الذاكرة DDR3 الأربعة إلى قناتين Channels كال قناة تتكون من شقين كالتالي:

- القناة 0 (0 Channel (: وتتكون من الشقوق 1\_3DDR و 2\_3DDR
	- القناة 1 (1 Channel (: وتتكون من الشقوق 3\_3DDR و 4\_3DDR

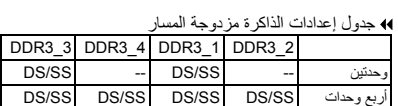

(SS=أحادية الأوجه، DS=مزدوجة الأوجه، "- -"=لاتوجد ذاآرة)

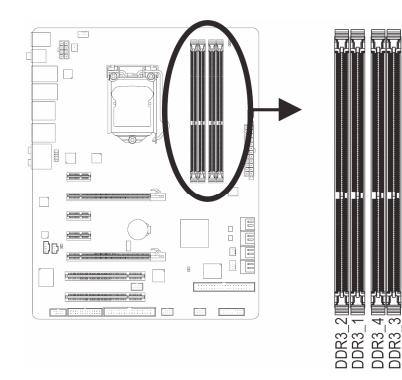

نظراً لمحدودية إمكانات الشريحة الرئيسية CPU، قم بقراءة الإرشادات التالية قبل تثبيت وحدات الذاآرة بالنمط المزدوج .Dual Channel

- .1 لا يتم تفعيل تقنية ازدواج المسار Channel Dual عند تثبيت وحدة ذاآرة واحدة فقط على اللوحة الرئيسية. 2. عند تفعيل تقنية ازدواج المسار باستخدام وحدتين أو أربع وحدات ذاكرة، فإنه يفضل استخدام وحدات ذاكرة لها نفس النوع والسعة والسرعة ونوع الشرائح Chips وذلك للوصول إلى أفضل أداء للّوحة الرئيسية. عند تفعيل تقنية
	- ازدواج المسار باستخدام وحدتي ذاآرة، تأآد من تثبيتهما في المقبس 1\_3DDR والمقبس 3\_3DDR

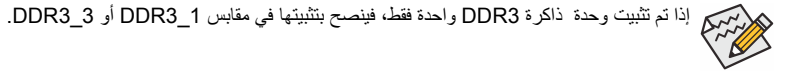

تثبيت الأجهزة (Hardware Installation) - 10 -

#### **2-4-1 تثبيت وحدة ذاآرة Memory**

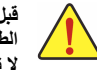

**قبل تثبيت وحدات الذاآرة memory، يجب التأآّد من إغلاق جهاز الكمبيوتر ونزع آابل الكهرباء من مصدر الطاقة لتجنّب تلف وحدات الذاآرة.** 

**لا تتوافق وحدات الذاآرة DIMMs 3DDR و DIMMs 2DDR مع بعضها البعض أو مع وحدات الذاآرة DIMMs DDR، لذلك يجب عليك التأآّد من تثبيت وحدات ذاآرة من النوع DIMMs 3DDR على هذه اللوحة الرئيسية.**

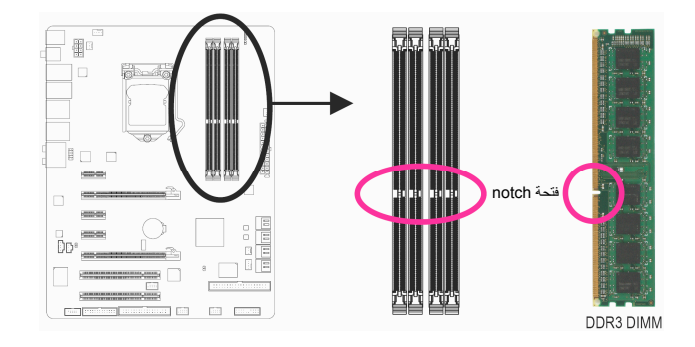

تحتوي وحدات الذاآرة 3DDR على شق notch يعمل على إمكانية تثبيتها في اتجاه واحد فقط. قم باتباع التعليمات التالية لتثبيت وحدات الذاكرة في الشقوق الخاصة بها على اللوحة الرئيسية بالشكل الصحيح.

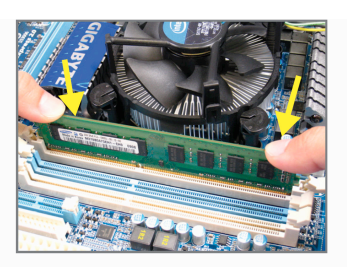

شكل (1): لاحظ اتجاه التثبيت لوحدات الذاكرة. قم بجذب المشابك البلاستيكية الموجودة على طرفي شق التثبيت إلى الخارج. قم بوضع وحدة الذاكرة في وضع رأسي داخل شق التثبيت ثم اضغط لأسفل.

 $\perp$ l j

 $\overline{\phantom{a}}$ 

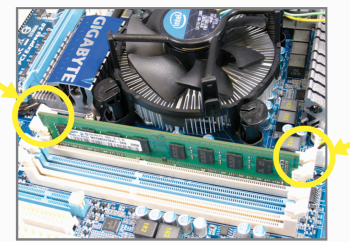

شكل (2): يتم إغلاق المشابك البلاستيكية الموجودة على جانبي شقوق الذاآرة تلقائياً مما يدل على أنه تم تثبيت وحدات الذاكرة بصورة جيّدة

#### 5**-**1 **تثبيت آروت التوسعة Cards Expansion**

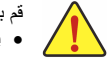

قم بقراءة الإرشادات التالية قبل القيام بتثبيت كارت التوسعة Expansion Card

- يجب التأآّد من أن اللوحة الرئيسية تدعم آارت التوسعة الذي تريد تثبيته. قم بقراءة دليل المستخدم الخاص بكارت التوسعة بعناية قبل إجراء عملية التثبيت.
	- يجب إغلاق جهاز الكمبيوتر ونزع آابل الكهرباء من مصدر الطاقة قبل إجراء عملية التثبيت لتجنب تلف المكونات المادية لجهاز الكمبيوتر.

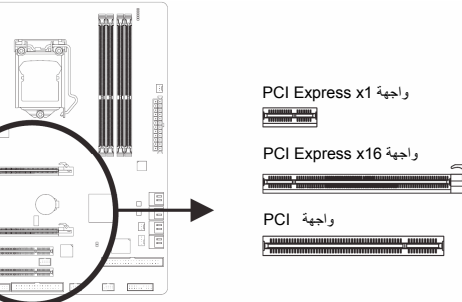

قم باتباع الخطوات التالية لتثبيت كارت التوسعة بصورة صحيحة:

- .<br>1 قم بتحديد واجهة التوصيل Slot المناسبة لتثبيت كارت التوسعة، ثم قم بفك شريحة الإغلاق المعدنية Slot Cover من اللوحة الخلفية للهيكل Chassis.
- .2 قم بمحاذاة الكارت مع واجهة التوصيل الخاصة به، ثم اضغط على الكارت لأسفل حتى يتم تثبيته تماماً في واجهة التوصيل.
	- .3 قم بالتأآّد من أن الموصّلات المعدنية الخاصة بالكارت تم إدراجها بالكامل داخل واجهة التوصيل.
	- .4 قم بربط المسامير الخاصة بالشريحة المعدنية Bracket Slot الخاصة بكارت التوسعة في اللوحة الخلفية للهيكل Chassis للتأآّد من تثبيته بشكل جيد.
		- .5 بعد تثبيت جميع الكروت قم بإعادة غطاء الهيكل Chassis إلى وضعه الأصلي.
- .6 قم بتوصيل الطاقة لجهاز الكمبيوتر، وإذا آان من الضروري ضبط الإعدادات الأساسية لكارت التوسعة يمكنك عمل ذلك من خلال وحدة التشغيل الرئيسية BIOS.
	- .7 قم بتثبيت برنامج التشغيل Driver الخاص بكارت التوسعة من خلال نظام التشغيل.

#### مثال: تثبيت وإزالة كارت شاشة ذو واجهة توصيل PCI Express:

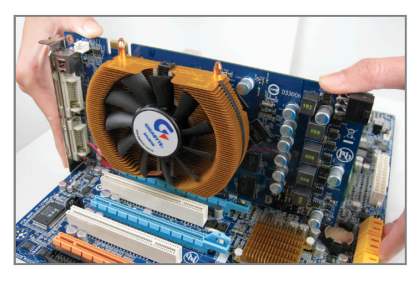

• تثبيت آارت الشاشة : ضع كارت الشاشة في واجهة توصيل الكروت الخاصة به Express PCI واضغط عليه رأسياً لأسفل بعناية. قم بالتأآّد من احكام ترآيب آارت الشاشة باستخدام مزلاج التثبيت latch الموجود في نهاية واجهة التوصيل .PCI Express

量

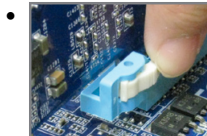

إزالة بطاقة "كارت" الشاشة: اضغط على مزلاج التثبيت الموجود في نهاية فتحة التوصيل Express PCI لإخراج البطاقة، ثم قم بسحب البطاقة إلى أعلى من الفتحة.

تثبيت الأجهزة (Hardware Installation) - 12 -

#### **ATI CrossFireX™/NVIDIA SLI إعداد 6-1**

#### **أ. متطلبات النظام**

- Windows XP أو Windows Vista تشغيل نظام -
- لوحة رئيسية تدعم SLI/CrossFireX بها واجهتي توصيل 16x Express PCI وبرنامج التشغيل المناسب
	- بطاقتا رسوم SLI/CrossFireX جاهزتان لديهما نفس نطاق التردد ومعالج الجرافيك و
		- SLI / CrossFire موصلي -
- يوصى بمصدر طاقة يوفر طاقة كافية (راجع دليل كروت الجرافيك الخاصة بك لمعرفة متطلبات الطاقة الخاصة بهم)

#### **ب. توصيل آروت الجرافيك**

الخطوة الأولى:

اتبع الخطوات الموجود في القسم "1-5 تركيب بطاقة توسعة" وركَّب كارتي جرافيك CrossFireX/SLI في واجهات .PCI Express x16

الخطوة الثانية:

.<br>ادخل موصلات SLI brige/<sup>ملاحظة</sup>) CrossFile في الموصلات ذات الطرف الذهبي الموجودة في أعلى البطاقتين.

الخطوة الثالثة: وصل آبل الشاشة بكارت الجرافيك الموجود في واجهة 16PCIEX.

### **ج. تهيئة برنامج تشغيل آارت الجرافيك**

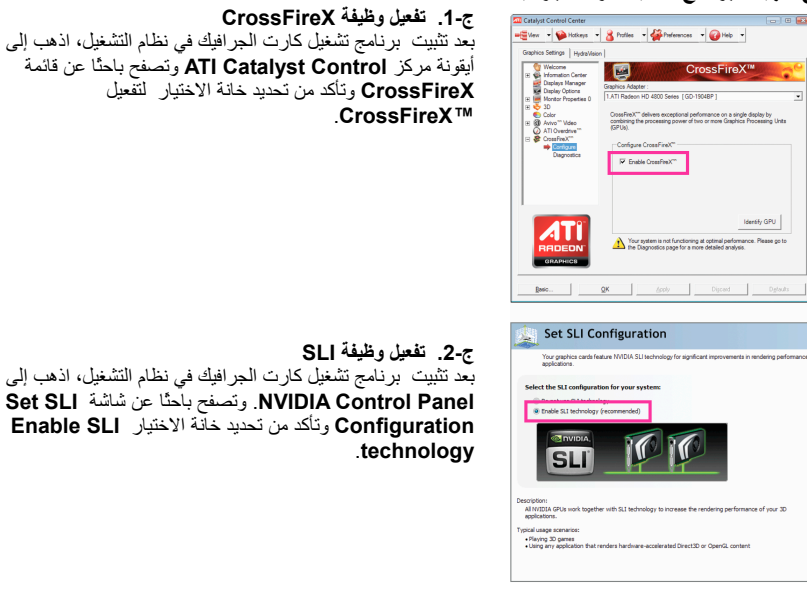

(ملاحظة) الاحتياج إلى الموصلات Bridge يعتمد على نوع كروت الجرافيك التي تستخدمها.

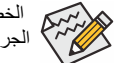

الخطوات وواجهات اعداد البرامج قد تختلف باختلاف كروت الجرافيك. راجع دليل المستخدم الموجود مع كروت الجرافيك للمزيد من المعلومات عن تفعيل وظائف CrossFireX/SLI.

- 13 - تثبيت الأجهزة (Hardware Installation)

هب إلى

### **7-1 موصّلات اللوحة الخلفية (Panel Back (**

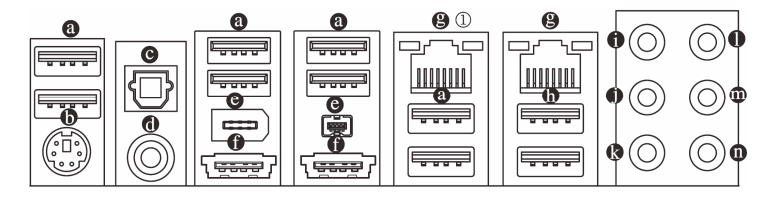

#### **منفذ التوصيل المتسلسل Port 1.1/2.0 USB**

يدعم منفذ التوصيل المتسلسل USB المواصفات 1.1/2.0 USB. ويتم استخدام هذا المنفذ لتوصيل أجهزة مثل لوحة المفاتيح والفأرة والطابعة ووحدات التخزين Flash والعديد من الأجهزة الأخرى التي تحتوى على واجهة توصيل من النوع USB.

#### **منفذ توصيل لوحة مفاتيح /2PS وفأرة /2PS**

قم باستخدام المنفذ العلوي (الأخضر) لتوصيل الفأرة من النوع /2PS والمنفذ السفلي (الأرجواني) لتوصيل لوحة المفاتيح من النوع /2PS.

#### **مخرج الألياف البصرية للصوت الرقمي PDIF/S Optical**

يقدم هذا المخرج صوت رقمي إلى النظام السمعي الخارجي والذي يدعم الصوت الرقمي عن طريق الألياف البصرية digital optical audio. قبل استخدام هذه الخاصية، تأكد من أن النظام السمعي الخاص بك مزود بموصل للألياف البصرية خاصة بالصوت الرقمي.

#### **مخرج السلك المحوري للصوت الرقمي PDIF/S Coaxial**  $\bf \Phi$

ي<br>يقدم هذا المخرج صوت رقمي إلى النظام السمعي الخارجي والذي يدعم الصوت الرقمي المحوري digital coaxial audio. قبل استخدام هذه الخاصية، قم بالتأآد من أن النظام السمعي الخاص بك مزود بموصل صوت رقمي محوري.

#### **IEEE 1394a منفذ**

يدعم منفذ a1394 IEEE مواصفات a1394 IEEE ويتميز بسرعة عالية ونطاق تردد عالي وإمكانيات التوصيل والفصل أثناء تشغيل الجهاز. استخدم هذا المنفذ مع جهاز a1394 IEEE.

#### **3Gb/s بسرعة eSATA منفذ**

تعمل الموصلات eSATA وفقًا لمعايير SATA 3Gbpsوهي متوافقة مع معايير SATA 1.5Gbps.استخدم هذا المنفذ لتوصيل جهاز SATA خارجي. راجع الفصل الخامس، "تهيئة القرص (الأقراص) الصلبة من نوع SATA، " لمعرفة التعليمات الخاصة بتهيئة إحدى مجموعات RAID.

#### **منفذ الشبكة Port -45RJ**  $\boldsymbol{\Theta}$

ويقدم لنا هذا المنفذ اتصال بالإنترنت من النوع Ethernet Gigabit، حيث يقدم سرعة اتصال تصل حتى Gbps .1 والشكل التالي يوضح الحالات المختلفة للمؤشرات المضيئة LEDs الخاصة بهذا المنفذ.

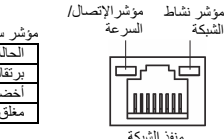

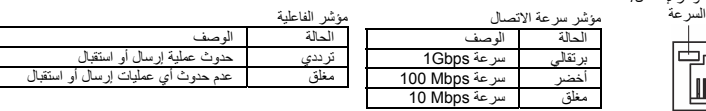

#### .فقط GA-P55A-UD4P يناسب c

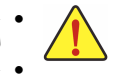

• عند إزالة الكابل المتصل بلوحة التوصيل الخلفية، قم أولاً بإزالة الكابل المتصل بالجهاز الخاص بك ثم قم بإزالة الكابل من اللوحة الرئيسية.

• عند إزالة الكابل يجب سحبه في خط مستقيم إلى الخارج. آما يجب عليك عدم إجراء حرآة ترددية بين جوانب المنفذ عند سحب الكابل لمنع حدوث تلامس آهربي بين الموصلات الداخلية للمنفذ.

تثبيت الأجهزة (Hardware Installation) 14 -

#### **منفذ التوصيل المتسلسل 3.0/2.0 USB**

يدعم منفذ التوصيل المتسلسل 3.0 USB المواصفات 3.0 USB. آما أنه يتوافق مع مواصفات USB .2.0/1.1 استخدم هذا المنفذ لتوصيل أجهزة USB مثل لوحة مفاتيح/فأرة USB والطابعة USB ، ووحدات التخزين flash USB وغير ذلك.

- **مخرج الصوت المرآزي\ سماعة الترددات المنخفضة Out Speaker Subwoofer/Center) برتقالي)** يمكن توصيل السماعة المركزية Center أو توصيل سماعة الترددات المنخفضة Subwoofer في حالة استخدام نظم القنوات الصوتية .5.1/7.1
	- **مخرج الصوت الخلفي Out Speaker Rear) أسود)** يمكن توصيل السماعات الخلفية speakers Rear في حالة استخدام نظم القنوات الصوتية .7.1
	- **مخرج الصوت الجانبي Out Speaker Side) رمادي)** يمكن توصيل السماعات الجانبية Side speakers في حالة استخدام نظم القنوات الصوتية 4/5.1/7.1.

#### **المدخل الصوتي IN Line) أزرق)**

يمكن توصيل الأجهزة مثل مشغلات الإسطوانات المدمجة drive Optical والمسجلات النقالة Walkman وغيرها من الأجهزة.

#### **المخرج الصوتي Out Line) أخضر)**

يمكن توصيل سماعات الأذن Headphone أو السماعات ذات القناتين speaker channel.2- يمكن استخدام هذا المنفذ لتوصيل السماعات الأمامية speakers Front في حالة استخدام نظم القنوات الصوتية .4/5.1/7.1

**منفذ الميكروفون In MIC) وردي)** يتم توصيل الميكروفون بهذا المنفذ.

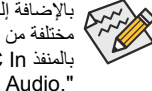

بالإضافة إلى إعدادات السماعات الافتراضية، فإن المنافذ من ( ~ ) يمكن إعادة تهيئتها لإجراء وظائف مختلفة من خلال البرامج الصوتية Software audio. الميكروفون هو الجهاز الوحيد الذي يجب توصيله بالمنفذ In MIC( ) . لتشغيل نظم قنوات الصوت 2/4/5.1/7.1 يرجى الرجوع إلي الفصل الخامس ."Configuring 2/4/5.1/7.1-Channel Audio."

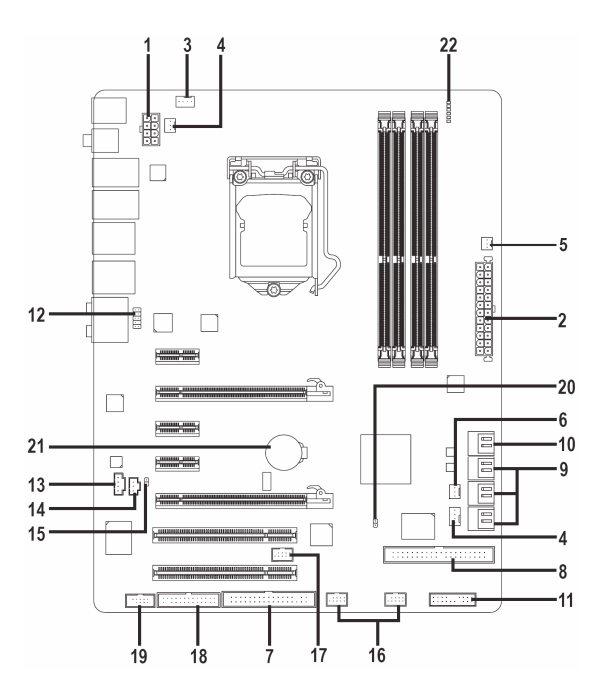

 $\perp$ 

## 8**-1 الموصّلات الداخلية Connectors Internal**

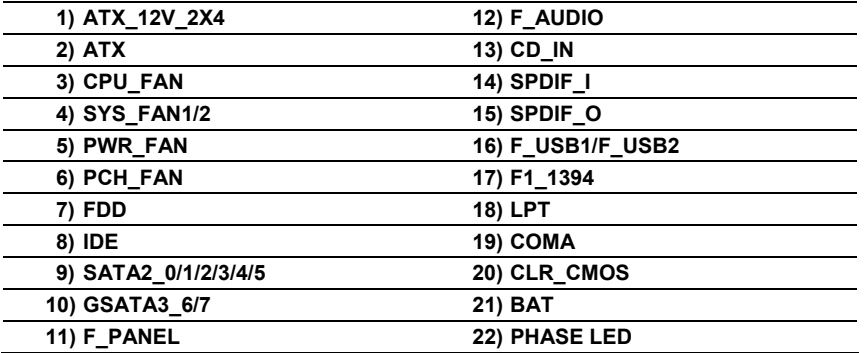

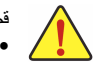

قم بقراءة الإرشادات التالية قبل القيام بتثبيت الأجهزة الخارجية:

- يجب التأآّد من أن المكونات التي تريد توصيلها متوافقة مع الموصّلات التي تريد توصيل هذه المكونات بها. • قبل إجراء عملية التثبيت يجب إغلاق جهاز الكمبيوتر ونزع آابل الكهرباء من مصدر الطاقة لتجنب تلف
- المكونات المادية لجهاز الكمبيوتر. • بعد إجراء عملية تثبيت المكونات وقبل تشغيل جهاز الكمبيوتر، يجب عليك التأآّد من أن الكابل المتصل بالمكون
	- تم توصيله بإحكام على الموصّل الخاص به على اللوحة الرئيسية.

تثبيت الأجهزة (Hardware Installation) - 16 -

#### **2/1) موصّلي الطاقة (4X2\_V12\_ATX /ATX) (موصّل الطاقة V12 4x2 وموصّل الطاقة الرئيسي 12x2 (**

مصدر الطاقة Supply Power يعمل على توليد الطاقة المستقرة اللازمة لجميع المكونات الموجودة على اللوحة الرئيسية. قبل توصيل موصّل الطاقة على اللوحة الرئيسية يجب التأآّد من أن مصدر الطاقة مغلق آما أن جميع المكونات تم تثبيتها بطريقة صحيحة. ولتثبيت مصدر الطاقة باللوحة الرئيسية قم بتوجيه موصّل الطاقة في الاتجاه الصحيح للتثبيت، ثم إضغط لأسفل حتى تتأآّد من توصيله بطريقة محكمة. ويستخدم موصّل الطاقة V12 في الأساس لتوصيل الطاقة للمعالج CPU. يجب ملاحظة أنه في حالة عدم توصيل موصّل الطاقة V،12 فإن جهاز الحاسب لا يعمل.

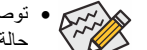

• توصى الشرآة المصنّعة للمعالج باستخدام مصدر طاقة Supply Power له موصّل V12 4x،2 في (130W) Intel Extreme Edition معالج استخدام حالة

- لتوفير متطلبات الطاقة اللازمة لإمداد النظام بمتطلبات الجهد Voltage اللازمة لتشغيله بشكل صحيح، من المفضل تزويد جهاز الكمبيوتر بمصدر طاقة Supply Power له القدرة على الإمداد بالطاقة العالية (500 .<br>وات أو أكثر)<sub>.</sub> وفي حالة استخدام مصدر طاقة غير قادر على توليد الطاقة الكافية لمتطلبات التشغيل، ينتج عن ذلك عدم إستقرار النظام أو عدم القدرة على تشغيل جهاز الحاسب من الأساس.
	- موصّلات الطاقة متوافقة مع مصادر الطاقة Supply Power والتي لها موصّلات V12 2x2 و10x.2 عند استخدام مصدر طاقة له موصلات V12 4x2 و12x،2 يرجى إزالة الغطاء الصغير الموجود بموصّل الطاقة على اللوحة الرئيسية و الموصل V12 قبل توصيل آابل الطاقة. عند استخدام مصدر طاقة مزود بموصّلات V12 2x2 و10x،2 لا تقم بتوصيل آابلات مصدر الطاقة في السنون تحت غطاء الحماية.

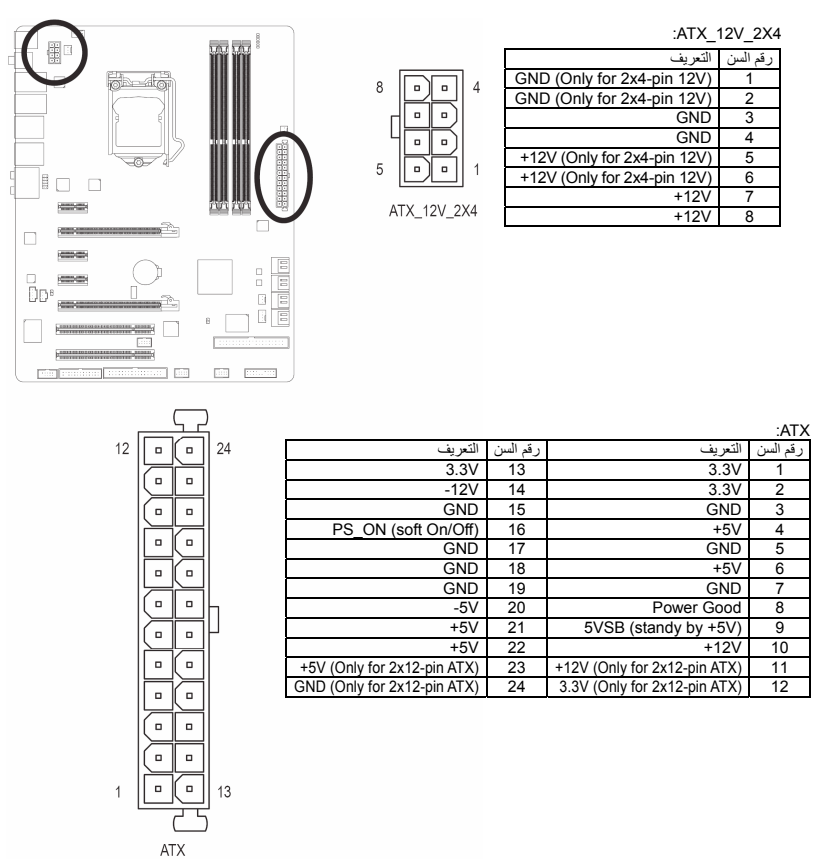

- 17 - تثبيت الأجهزة (Hardware Installation)

#### **(CPU\_FAN / SYS\_FAN1 / SYS\_FAN2 / PWR\_FAN) التبريد لمراوح الطاقة لاتّموص) 5/4/3**

تحتوي اللوحة الرئيسية على واجهة توصيل ذات 4 سنون pin4- لمروحة المعالج FAN\_CPU وواجهة توصيل ذات 3 سنون 3-pin لمروحة النظام SYS\_FAN1 وواجهة توصيل ذات 4 سنون 4-pin لمروحة النظام 2FAN\_SYS وواجهة توصيل ذات 3 سنون pin3- لمروحة مصدر الطاقة FAN\_PWR وتحتوى هذه الموصّلات على تصميم مانع للتوصيل الخطأ، يجب عليك التأآد من اتجاه التثبيت الصحيح (السلك ذو اللون الأسود يمثل الطرف الأرضي (GND (للتوصيل). وتقوم اللوحة الرئيسية بدعم خاصية التحكم في سرعة مبرد المعالج CPU، والذي يتطلب استخدام مروحة تبريد معالج Fan CPU لها تصميم يسمح بالتحكم في سرعتها. وللحصول على أفضل مستويات التخلص من الحرارة يفضل تثبيت مروحة تبريد للنظام داخل هيكل الجهاز.

 $\Box$ 

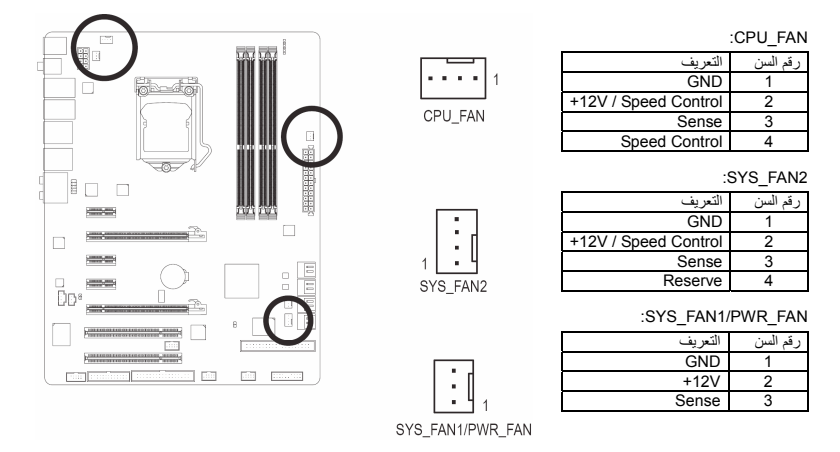

#### **6) FAN\_PCH ) موصل مروحة الشريحة الرئيسية)**

قم بتوصيل آابل مروحة الشريحة الرئيسية بهذا الموصل. تصميم موصل المروحة يمنع التوصيل الخاطىء. عند توصيل المروحة، تأآد أن اتجاه التوصيل الكابل هو الاتجاه الصحيح. معظم المراوح مصممة بأسلاك ذات ألوان مميزة لموصلات الطاقة. اللون الأحمر يدل على الطرف الموجب ويتطلب جهد كهربي يصل إلى 12V+. اللون الأسود يدل على طرف الأرضي.

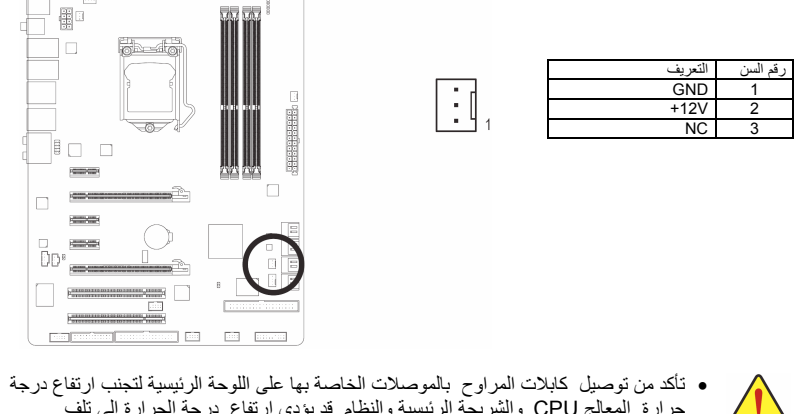

- حرارة المعالج CPU والشريحة الرئيسية والنظام. قد يؤدي ارتفاع درجة الحرارة إلى تلف المعالج CPU أو الشريحة الرئيسية أو توقف النظام.
- الموصّلات الخاصة بمراوح التبريد على اللوحة الرئيسية لا تستخدم لترآيب موصّلات التعريف Jumpers الخاصة باللوحة الرئيسية. لذلك يجب عدم وضع موصّل التعريف Jumper على أيّ من هذه الموصّلات.

#### **7) واجهة توصيل مشغّل الأقراص المرنة Connector FDD**

تستخدم واجهة توصيل مشغّل الأقراص المرنة Connector FDD لتوصيل آابل من النوع FDD والذي يتم توصيله في الجهة الأخرى بمشغّل الأقراص المرنة Drive FDD. وتدعم مشغّلات الأقراص المرنة Devices FDD عدة أنواع وهي: KB360 و KB720 و MB1.2 و MB1.44 و MB.2.88 ويتسم الكابل الخاص بتوصيل الوحدات FDD بتصميم آمن لمنع التوصيل الخطأ للوحدات.

 $\Box$ 

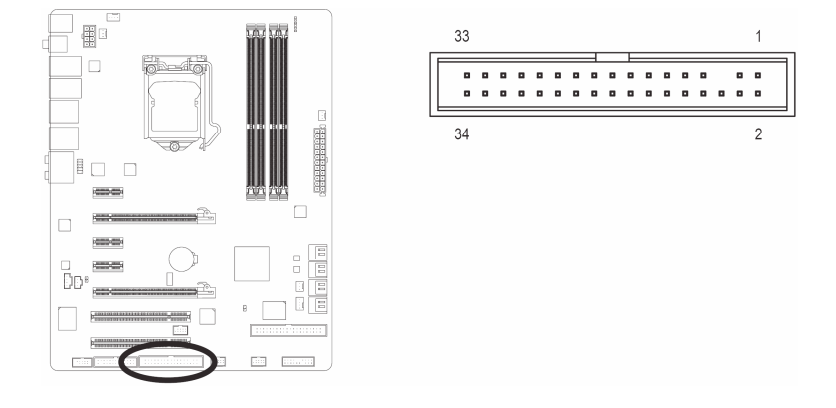

#### **8) واجهة التوصيل IDE**

يتم توصيل الوحدات من النوع IDE في جهاز الحاسب من خلال واجهة التوصيل IDE، آما يسمح آل آابل IDE بتوصيل وحدتين من النوع IDE) مثل القرص الصلب Drive Hard ومشغّل الاسطوانات Drive Optical(. ويتسم الكابل الخاص بتوصيل الوحدات IDE بتصميم آمن لمنع التوصيل الخطأ للوحدات. إذا أردت توصيل وحدتين باستخدام آابل توصيل IDE واحد فإنه يجب مراعاة ضبط موصّلات التعريف (Jumper (لتحديد آون أحدهم أولي (Master ( والأخر ثانوي (Slave) . معلومات ضبط هذه الوحدات ستجدها ملصقة على خلفية كل من وحدات التخزين الصلبة HDD ووحدة الاسطوانات ROM CD أو من خلال دليل المستخدم المرفق مع هذه الوحدات.

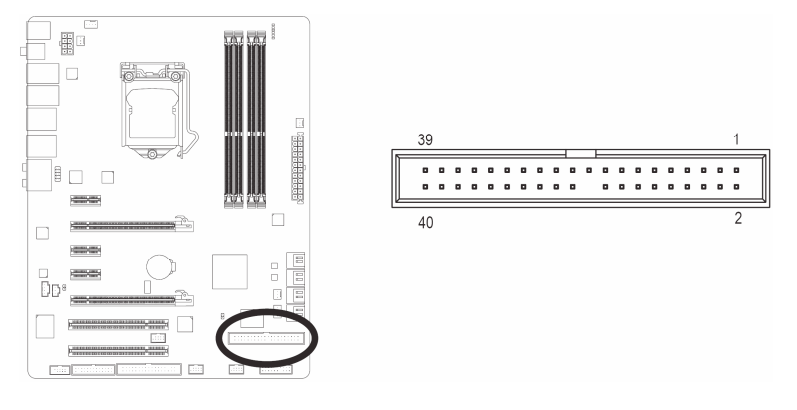

### **9) واجهات توصيل SATA بسرعة s/Gb3) 0/1/2/3/4/5\_2SATA (يتم التحكم فيها من خلال** تعمل الموصّلات SATA وفق المعايير القياسية s/Gb3 SATA وهي متوافقة مع المعايير القياسية s/Gb.1.5 يدعم **الشريحة الرئيسية 55P(**

آل موصّل SATA التوصيل بجهاز SATA واحد فقط. يدعم Chipset 55P خاصية التوصيل الشبكي للأقراص الصلبة RAID للأقراص SATA، فيدعم 0 RAID و1 RAID و5 RAID و10 RAID. لمزيد من المعلومات عن آيفية التوصيل الشبكي للأقراص الصلبة، راجع الفصل الخامس "اعدادات الأقراص الصلبة SATA".

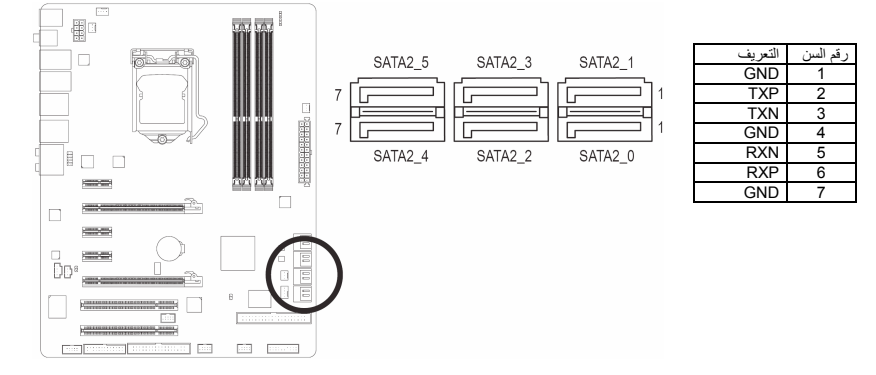

### **10) موصلات SATA بسرعة s/Gb6) 6/7\_3GSATA (يتم التحكم بها عن طريق الشريحة Marvell** تعمل الموصّلات SATA وفق المعايير القياسية s/Gb6 SATA وهي متوافقة مع المعايير القياسية s/Gb3 <sup>و</sup> **9128)**

s/Gb.1.5 يدعم آل موصّل SATA التوصيل بجهاز SATA واحد فقط. 9128 Marvell خاصية التوصيل الشبكي للأقراص الصلبة RAID للأقراص SATA، فيدعم RAID 9 و RAID 1. لمزيد من المعلومات عن كيفية التوصيل الشبكي للأقراص الصلبة، راجع الفصل الخامس "اعدادات الأقراص الصلبة SATA".

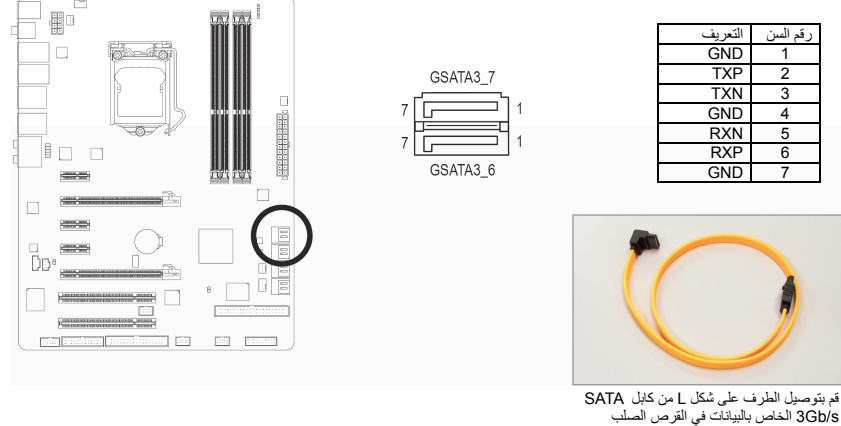

SATA الخاص بك

- اعداد النّوصيل الشّبكي RAID 0 أو RAID 1 يتطلب وجود قرصين صلبين على الأقل. اذا تم استخدام<br> أكثر من قرصين صلبين، يجب أن يكون العدد الكلّي للأقراص الصلبة المستخدمة زوجياً.<br>● اعداد النّوصيل الشّبكي RAID 5 يتطلّب وجود ثلا B يكون العدد الكلي للأقرّ اص الصلبة المستخدمة عدداً زوجياً).<br>● اعداد التوصيل الشبكي RAID 10 يتطلب وجود أربعة أقراص صلبة على الأقل. ويجب أن يكون العدد<br> الكلي للأقراص الصلبة المستخدمة زوجياً.
- 

تثبيت الأجهزة (Hardware Installation) - 20 -

#### **11) موصّلات اللوحة الأمامية PANEL\_F**

يرجى توصيل كل من مفتاح التشغيل Power switch ومفتاح إعادة التشغيل Reset switch والسماعات speaker والعديد من الوحدات الأخرى الموجودة في الواجهة الأمامية لهيكل جهاز الحاسب بموصّلات اللوحة الأمامية PANEL\_F للّوحة الرئيسية وذلك وفقاً لاتجاهات التوصيل الموضحة بالشكل التالي. لاحظ الطرف الموجب والسالب لسنون التوصيل قبل توصيل الكابلات.

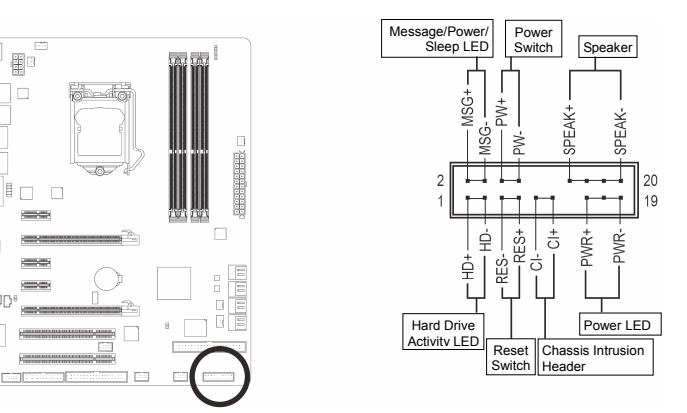

:(ارجواني/أصفر) (Message LED/Power/ Sleep LED) المضيئ المؤشر لّموص **: MSG/PWR** •

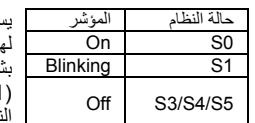

يستخدم لتوصيل المؤشر المضيئ الخاص بالطاقة والموجود باللوحة الأمامية لهيكل الجهاز. يضىء هذا المؤشر في حالة عمل النظام. يضىء هذا المؤشر بشكل ترددي Blinking في حالة دخول النظام في الحالة Sleep الحالة (1S(. لا يضىء المؤشر في حالة عدم تشغيل النظام (5S (أو في حالة دخول النظام في الحالات Sleep 4S3/S.

∰0

 $\frac{1}{2}$ 

 $\Box$ 

Ďв

- **PW :** موصّل مفتاح التشغيل Switch Power) أحمر): يستخدم لتوصيل مفتاح التشغيل الموجود بالواجهة الأمامية لجهاز الكمبيوتر. ويمكنك تهيئة آيفية إغلاق جهاز الحاسب عند الضغط على مفتاح التشغيل Switch PWR) لمزيد من المعلومات، راجع الأقسام "اعدادات وحدة
	- BIOS" "اعدادات التحكم في الطاقة" في الفصل الثاني). • **SPEAK :** موصّل السماعة (برتقالي):

يستخدم لتوصيل السماعة الداخلية والموجودة بالواجهة الأمامية لهيكل الجهاز. ويقوم النظام باستخدام هذه السماعة لإصدار أآواد صوتية عند بداية تشغيل الجهاز تدل على حالة تشغيل الجهاز. فعند صدور بيب قصيرة عند بداية التشغيل دل ذلك على عدم اكتشاف أيّ مشاكل عند تشغيل النظام. أما في حالة وجود أيّ مشاكل بالنظام تقوم الوحدة الرئيسية BIOS بإصدار أصوات مختلفة وفقاً للمشكلة أو العطل الموجود بالنظام. للمزيد من المعلومات عن الأآواد الصوتية، راجع الفصل الخامس.

- **HD :** المؤشر المضيئ للقرص الصلب (أزرق): يستخدم لتوصيل المؤشر المضيئ الخاص بفاعلية القرص الصلب والموجود في الواجهة الأمامية لهيكل النظام. يضىء هذا المؤشر في حالة إجراء أيّ عمليات قراءة أو آتابة من القرص الصلب.
- **RES :** موصّل مفتاح إعادة التشغيل (أخضر): يستخدم لتوصيل مفتاح إعادة التشغيل Switch Reset والموجود بالواجهة الأمامية لهيكل الجهاز. يستخدم هذا المفتاح لإعادة تشغيل النظام وذلك في حالة توقف الجهاز Freeze أو في حالة عدم القدرة على إعادة تشغيل الجهاز بشكل طبيعي.
- **CI** ) مؤشر فتح غطاء الهيكل، رمادي): يسمح هذا الموصل للنظام باآتشاف فتح الغطاء الخاص بهيكل النظام. وتتطلب هذه الوظيفة هيكل مصمم لتعقب فتح الغطاء.

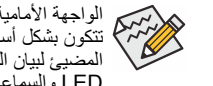

الواجهة الأمامية Panel Front لهيكل الجهاز تختلف من هيكل إلى آخر. الواجهة الأمامية Panel Front تتكون بشكل أساسي من مفتاح التشغيل switch power ومفتاح إعادة التشغيل Switch Reset والمؤشر المضيئ لبيان الطاقة power LED والمؤشر المضيئ لبيان فاعلية القرص الصلب Hard Disk activity LED والسماعة speaker وهكذا. عند توصيل هذه المكونات للموصّلات الخاصة بها على اللوحة الرئيسية يجب التأكّد من اتجاه التوصيل في كل من كابلات التوصيل والموصّل الموجود على اللوحة الرئيسية.

#### **12) موصّل الصوت الأمامي AUDIO\_F**

ويعمل هذا الموصّل على دعم لوحة توصيل صوت أمامية عالية الجودة والوضوح (High Definition) أو لوحة توصيل أمامية من النوع 97AC. إذا آنت تفضل استخدام وظائف لوحة التوصيل الأمامية، قم بتوصيل الوحدة الخاصة بلوحة التوصيل الأمامية للصوت بموصّل الصوت الأمامي AUDIO\_F. أثناء توصيل لوحة التوصيل الأمامية للصوت قم بالتأآّد من اتجاه التوصيل الصحيح على اللوحة الرئيسية. عند توصيل واجهة التوصيل الأمامية للصوت بشكل عكسي فإن ذلك يؤدي إلى عدم تشغيل وحدات الصوت Audio Devices التي يتم توصيلها لهذه الوحدة كما قد يؤدى في بعض الأحيان إلى تلف هذه الوحدات.

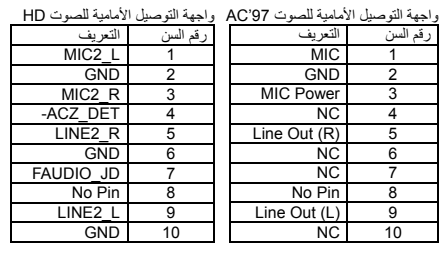

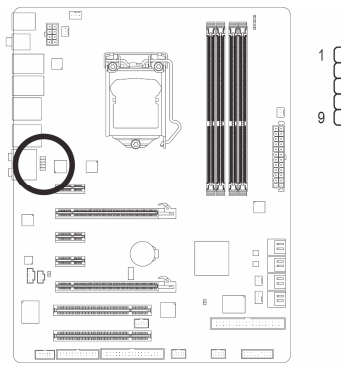

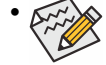

• في الوضع الإفتراضي فإن واجهة توصيل الصوت الأمامي تدعم الصوت عالي الوضوح audio HD. إذا آان الهيكل Chassis الخاص بك يدعم واجهة توصيل الصوت الأمامي 97'AC، يرجي الرجوع إلى التعليمات الخاصة بكيفية تشغيل وظائف 97'AC من خلال إعداد البرامج settings Software في "Configuring 2/4/5.1/7.1-Channel Audio" الخامس الفصل

- آوضع افتراضي فإن الصوت يخرج من منافذ توصيل الصوت الأمامية والخلفية في آن واحد، إذا أردت إيقاف الصوت من منفذ توصيل الصوت الخلفي (يمكن ذلك فقط في حالة استخدام واجهة توصيل صوت أمامي عالي الوضوح audio HD (يرجى الرجوع إلى الفصل الخامس " Configuring "2/4/5.1/7.1-Channel Audio
- بعض هياآل الأجهزة chassis تقدم لوحة صوت أمامية تحتوى على موصّلات منفصلة لكل سلك بدلاً من تجميع هذه الأسلاك في قابس Plug واحد. للحصول على معلومات عن آيفية توصيل واجهة الصوت الأمامية والتي تحتوى على أسلاك منفصلة، يرجى الاتصال بمنتج هيكل النظام.

#### **13) موصّل مدخل الصوت لمشغّل الإسطوانات IN\_CD**

يستخدم هذا الموصّل لتوصيل آابل الصوت الخاص بمشغّل الإسطوانات الضوئية drive optical .

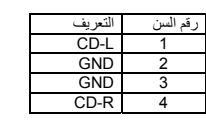

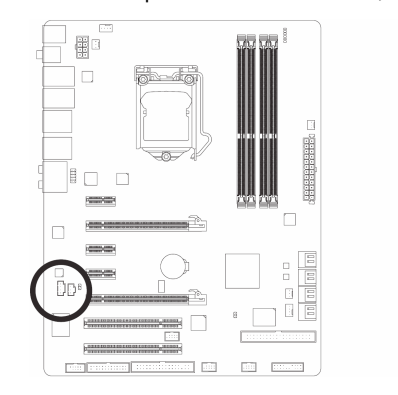

تثبيت الأجهزة (Hardware Installation) - 22 -

#### **14) واجهة موصّل مدخل الصوت الرقمي (In PDIF/S (I\_SPDIF**

تدعم هذه الواجهة مدخل صوتي رقمي S/PDIF، ويتم توصيل كابل الصوت الرقمي S/PDIF الاختياري والذي يتم استخدامه لإدخال صوت رقمي من اللوحة الرئيسية لكروت توسعة تدعم الصوت الرقمي. لشراء آابل لدخل الصوت الرقمي PDIF/S، يمكنك الاتصال بالمورد المحلي.

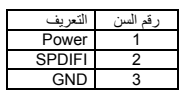

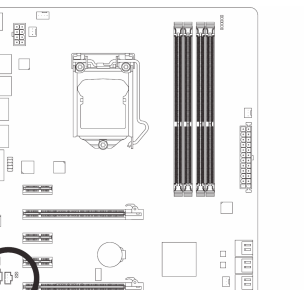

i pa  $\Box$  **DT** 

删

 $\perp$ 

#### **15) واجهة موصّل مخرج الصوت الرقمي (Header Out PDIF/S (O\_SPDIF**

تدعم هذه الواجهة مخرج صوتي رقمي S/PDIF، ويتم توصيل كابل الصوت الرقمي S/PDIF (هذا الكابل من ملحقات كروت التوسعة) والذي يتم استخدامه لإخراج صوت رقمي من اللوحة الرئيسية لكروت توسعة معينة مثل كروت الجرافيك وكروت الصوت. على سبيل المثال بعض كروت الجرافيك قد تتطلب منك استخدام كابل صوت رقمي PDIF/S لإخراج الصوت الرقمي من اللوحة الرئيسية لكارت الجرافيك وذلك في حالة إذا آنت تريد توصيل شاشة من النوع HDMI لكارت الجرافيك وكان لديك مخرج صوت رقمي من الشاشة HDMI في نفس الوقت. للحصول على معلومات عن كيفية توصيل كابل الصوت الرقمي S/PDIF، قم بقراءة دليل المستخدم المرفق مع كارت التوسعة بعناية.

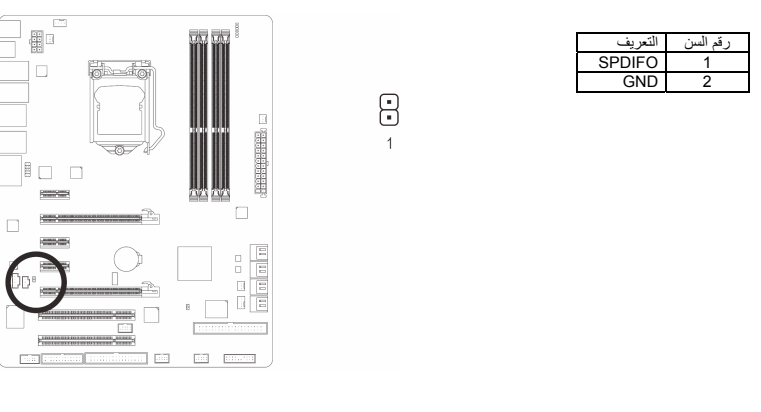

- 23 - تثبيت الأجهزة (Hardware Installation)

#### **(F\_USB1/F\_USB2) USB الواجهات)16**

هذه الواجهات متوافقة مع المواصفات 2.0/1.1 USB. آل واجهة USB يمكن أن تقدم منفذين USB من خلال موصّل اختياري bracket USB. للحصول على الموصّل USB الاختياري يرجى الاتصال بالمورد المحلي للمنتج.

 $10$ 

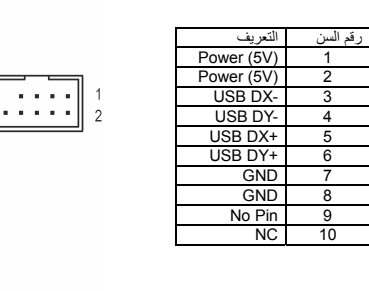

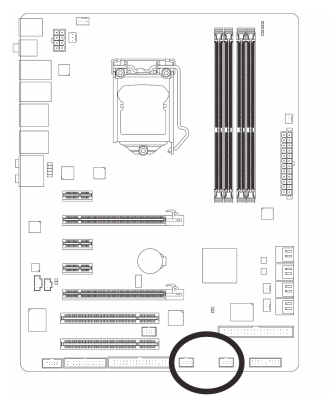

 $\mathbf{L}$ 

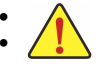

• يجب عدم توصيل الوصلة الخاصة بالكابل (pin5- x 2 (1394 IEEE في الموصّل USB. • قبل تثبيت الكابل USB على اللوحة الرئيسية، يجب التأآّد من إغلاق جهاز الكمبيوتر، وإزالة القابس الكهربائي من مصدر التيار الكهربي وذلك لتجنب تلف الوصلة USB.

#### **(IEEE 1394a رأس (F1\_1394(17**

تعمل الواجهة وفقًا لمواصفات a1394 IEEE. يمكن أن توفر الواجهة a1394 IEEE منفذ a1394 IEEE واحد عن طريق بطاقة a1394 IEEE الاختيارية. لشراء بطاقة a1394 IEEE الاختيارية، يرجى الاتصال بالموزع المحلي.

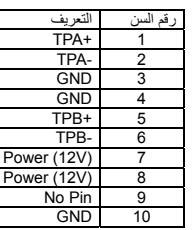

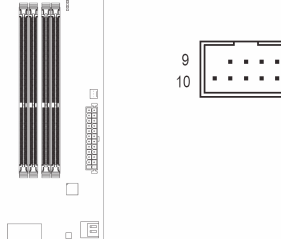

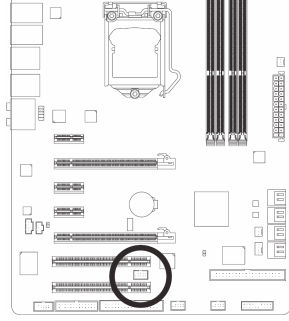

∰D

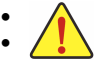

• لا تقم بترآيب آابل توصيل USB في واجهة a1394 IEEE

- قبل توصيل بطاقة a1394 IEEE، احرص على إيقاف تشغيل الكمبيوتر وانزع آابل الطاقة من منفذ التيار لمنع تلف بطاقة a1394 IEEE.
- لتوصيل جهاز a1394 IEEE، قم بتوصيل طرف واحد لكابل الجهاز بجهاز الكمبيوتر، ثم قم بتوصيل الطرف الآخر من الكابل بجهاز a1394 IEEE. احرص على إحكام توصيل الكابل.

تثبيت الأجهزة (Hardware Installation) - 24 -

F

#### **18) واجهة التوصيل المتوازي LPT**

تقدم الواجهة LPT منفذ توصيل متوازي عن طريق وصلة LPT إختيارية. للحصول على الوصلة LPT الاختيارية يرجى الاتصال بالمورد المحلي للمنتج.

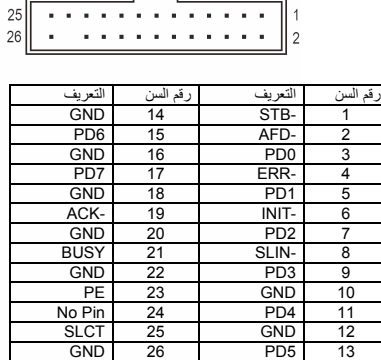

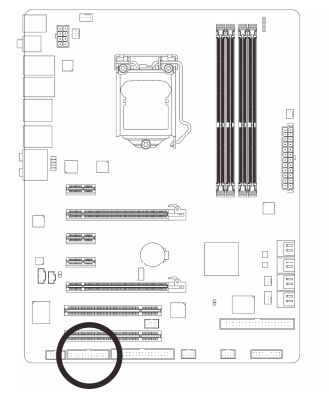

 $\begin{array}{c|c|c|c} & & & & \\ \hline & & & & \\ \hline & & & & \\ \hline & & & & \\ \hline & & & & \\ \hline & & & & \\ \hline & & & & \\ \hline & & & & \\ \hline & & & & \\ \hline & & & & \\ \hline & & & & & \\ \hline & & & & & \\ \hline & & & & & \\ \hline & & & & & & \\ \hline & & & & & & \\ \hline & & & & & & \\ \hline & & & & & & \\ \hline & & & & & & & \\ \hline & & & & & & & \\ \hline & & & & & & & & \\ \hline & & & & & & & & \\ \hline & & & & & & & & \\ \hline & &$ 

#### **19) واجهة التوصيل المتسلسل COMA**

تقدم الواجهة COMA منفذ توصيل متسلسل عن طريق وصلة COM إختيارية. للحصول على الوصلة COM الاختيارية يرجى الاتصال بالمورد المحلي للمنتج.

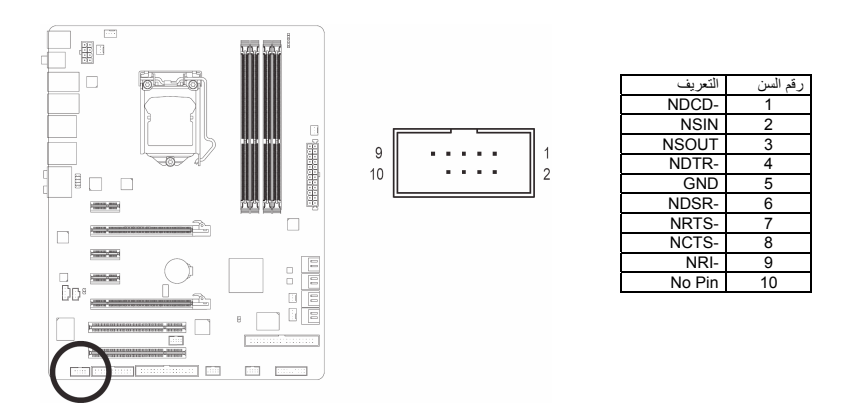

#### - 25 - تثبيت الأجهزة (Hardware Installation)

#### **20)الموصّل CMOS\_CLR**

يتم استخدام هذا الموصّل لحذف قيم اللوحة الرئيسية CMOS) على سبيل المثال معلومات التاريخ واعدادات ال BIOS ( وأيضاً لإستعادة القيم الافتراضية لبيانات الوحدة الرئيسية CMOS. ولعمل ذلك قم بتوصيل سني هذا الموصّل باستخدام غطاء توصيل Jumper لفترة قصيرة أو قم بعمل تلامس لسنى هذا الموصّل لعدة ثوان باستخدام أيّ موصّل معدنى مثل المفك.

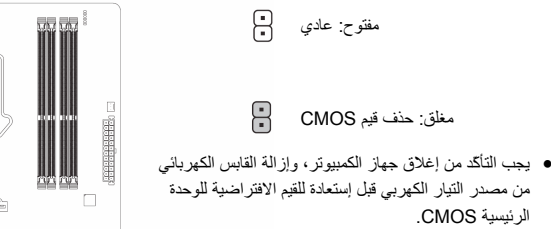

- بعد إستعادة القيم الافتراضية وقبل تشغيل الكمبيوتر، يجب التأآّد من إزالة غطاء التوصيل Jumper المستخدم لعمل تلامس بين سني الموصّل. ويجب ملاحظة أن عدم إزالة غطاء التوصيل Jumper قد يؤدى إلى تلف اللوحة الرئيسية.
- بعد إعادة تشغيل Restart الجهاز، قم بالدخول إلى برنامج الإعداد Setup BIOS لتحميل القيم الافتراضية للمصنع وذلك باختيار (**Default Optimized Load** (، أو وضع قيم هذه الوحدة يدوياً (راجع الفصل الثاني "اعدادات وحدة BIOS " لمزيد من المعلومات عن اختيارات اعداد وحدة BIOS(.

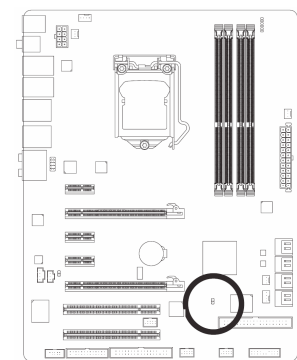

#### **21)(البطارية) BAT**

تعمل البطارية Battery على إمداد الطاقة الكهربية اللازمة للمحافظة على قيم الوحدة الرئيسية CMOS وذلك في حالة أن الجهاز مغلق. قم بتغيير البطارية ببطارية أخرى في حالة نزول الجهد الخاص بهذه البطارية إلى المستوى الأدنى للجهد، أو في حالة أن قيم الوحدة الرئيسية CMOS أصبحت غير دقيقة أو يتم فقدها تلقائيا.ً

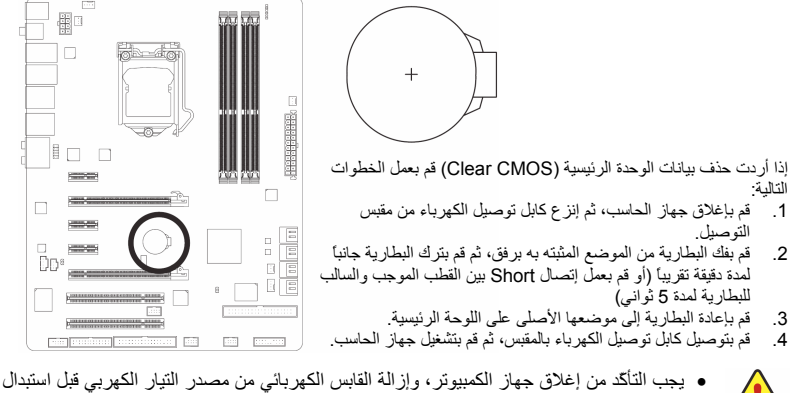

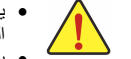

- البطارية. • يتم استبدال البطارية ببطارية لها نفس النوع أو نوع متوافق معها يوصي به المصنع. قد تنفجرالبطارية في
- حالة استبدالها بنوع بطارية أخر غير مناسب. • قم بالإتصال بالمورد المحلى الذي قمت بشراء المنتج منه وذلك في حالة عدم قدرتك على استبدال البطارية
- بنفسك أو في حالة عدم تأآّدك من نوع البطاية الخاصة بالمنتج. • عند تثبيت البطارية ، لاحظ الاتجاه الموجب والسالب للبطارية (الوجه الموجب يجب أن يكون لأعلى).
	- يجب التخلص من البطاريات المستعملة طبقاً لتعليمات الحفاظ على البيئة.
		-

تثبيت الأجهزة (Hardware Installation) - 26 -

#### **22)المؤشرات المضيئة LED PHASE**

يعبر عدد المؤشرات المضاءة عن مدى التحميل على المعالج، كلما زاد التحميل على المعالج زاد عدد المؤشرات المضاءة. لتشغيل المؤشرات المضيئة، قم أولاً بتمكين التقنية الذكية لتوفير الطاقة Dynamic Energy Saver 2، لمزيد من المعلومات يرجى الرجوع للفصل الرابع "2 Dynamic Energy Saver".

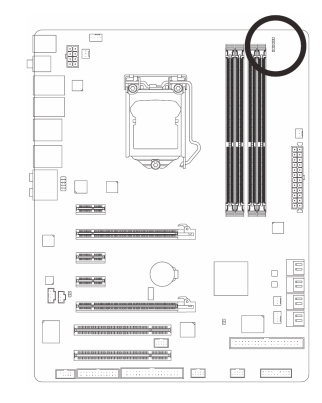

 $\Box$ 

 $\overline{\phantom{a}}$ 

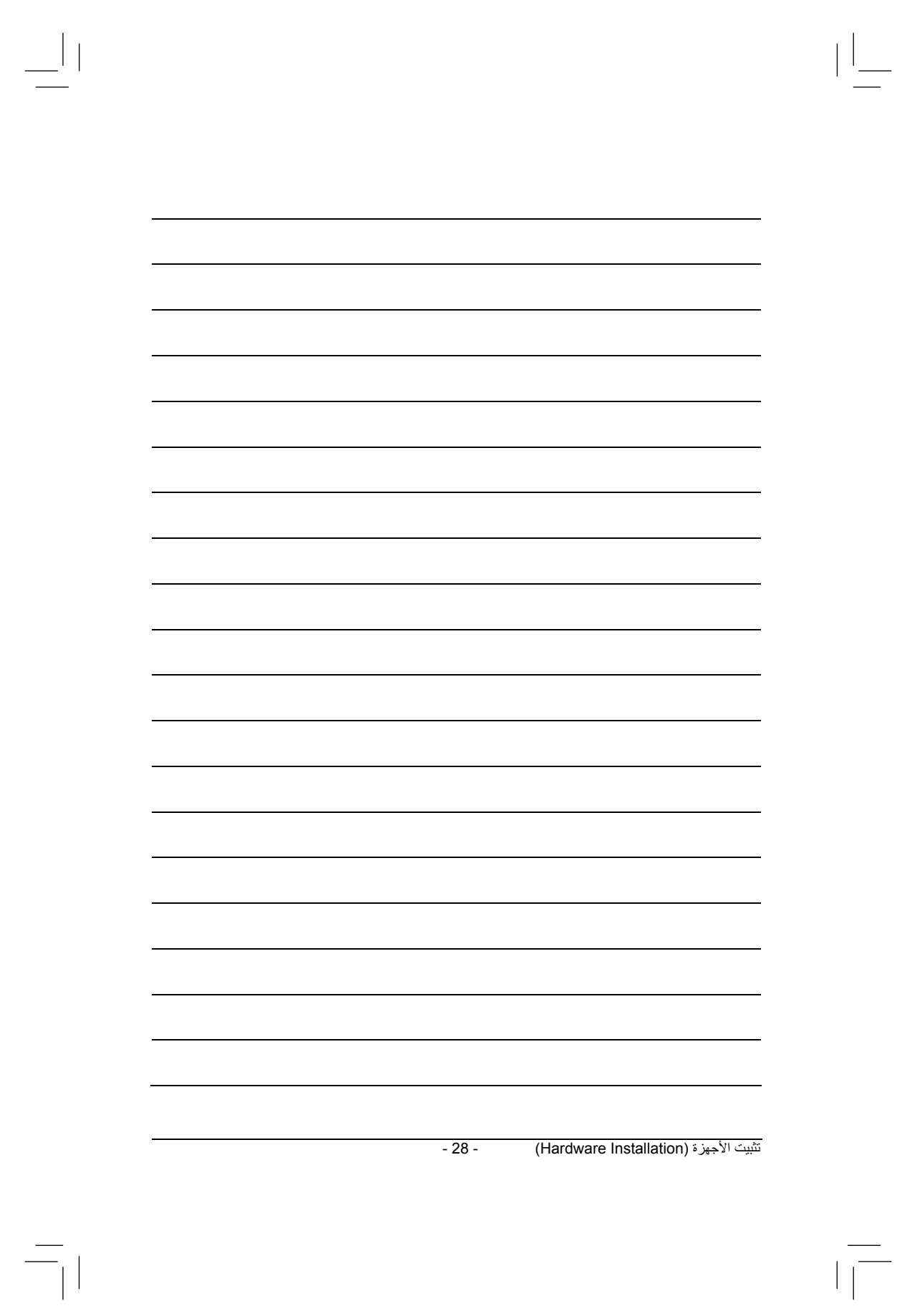

 $\sqrt{\frac{1}{\left|\frac{1}{\left|\frac{1}{\left|\frac{1}{\left|\frac{1}{\left|\frac{1}{\left|\frac{1}{\left|\frac{1}{\left|\frac{1}{\left|\frac{1}{\left|\frac{1}{\left|\frac{1}{\left|\frac{1}{\left|\frac{1}{\left|\frac{1}{\left|\frac{1}{\left|\frac{1}{\left|\frac{1}{\left|\frac{1}{\left|\frac{1}{\left|\frac{1}{\left|\frac{1}{\left|\frac{1}{\left|\frac{1}{\left|\frac{1}{\left|\frac{1}{\left|\frac{1}{\left|\frac{1}{\left|\frac{1}{\left|\frac{1}{\left|\frac{1}{\left|\$